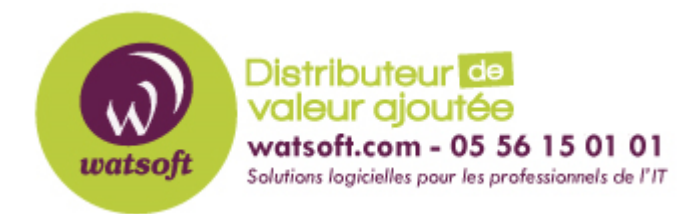

[Portail](https://watsoft.deskpro.com/) > [Base de connaissances](https://watsoft.deskpro.com/kb) > [Mailstore](https://watsoft.deskpro.com/kb/mailstore) > [Comment faire une sauvegarde de Mailstore](https://watsoft.deskpro.com/kb/articles/comment-faire-une-sauvegarde-de-mailstore-avec-l-outil-int-gr) [avec l'outil intégré ?](https://watsoft.deskpro.com/kb/articles/comment-faire-une-sauvegarde-de-mailstore-avec-l-outil-int-gr)

## Comment faire une sauvegarde de Mailstore avec l'outil intégré ?

Maxime - 2020-02-17 - dans [Mailstore](https://watsoft.deskpro.com/kb/mailstore)

Mailstore possède une fonction pour effectuer une sauvegarde complète des archives. Cette sauvegarde contient tous les emails archivés et tous les paramètres de l'application comme les utilisateurs et leurs privilèges. La restauration d'une telle sauvegarde est suffisante pour complètement réintroduire la base de données d'origine sans avoir à faire de configuration complèmentaire.

Important : Lorsque vous utilisez l'outil de sauvegarde interne de Mailstore, celuic-i ne support que les magasins d'archive standard. Si vous avez utilisez des magasins d'archive avancés, il faudra faire appel à un logiciel de sauvegarde externe pour réaliser une sauvegarde complète.

Pour effectuer une sauvegarde complète de la base de données, suivez ce guide :

- Connectez-vous au client Mailstore en tant qu'administateur Mailstore
- Cliquez sur les outils d'administration puis API et tâches (Administrative Tools > Management API > Jobs)
- Cliquez sur Stockage et créer une sauvegarde (Storage > Create Backup)

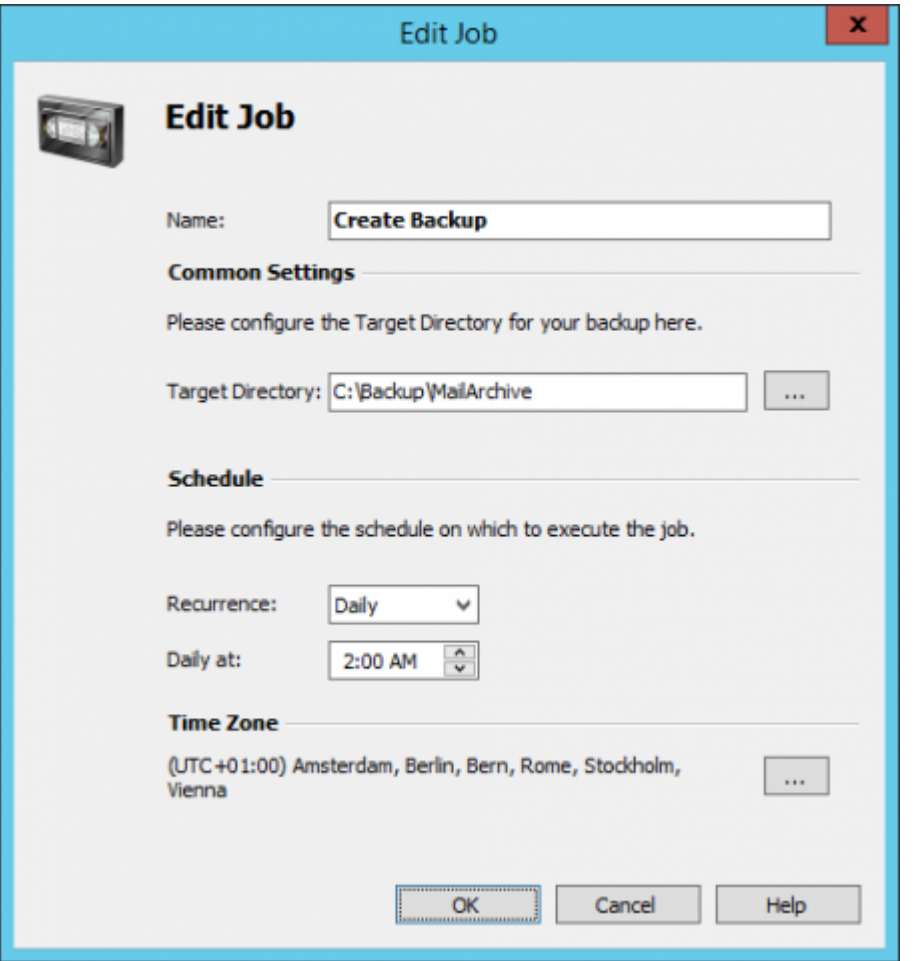

- Indiquez le chemin d'accès de la sauvegarde (si la destination est un partage réseau, assurez-vous que le service du serveur Mailstore possède l'accès à ce partage. Le chemin du partage réseau doit être configuré via un chemin UNC (ex : \\computer\sharename)
- Définissez une heure de début pour le démarrage de la tâche de sauvegarde
- Cliquez sur OK pour créer la tâche

Si nécessaire, lancez la tâche manuellement afin de vérifier que la sauvegarde s'effectue sans erreur.

Attention : Les archives ne peuvent pas être consultées lorsqu'une sauvegarde s'effectue. En tentant d'accéder aux archives, un message d'erreur sera généré du type "The server is currently not available due to maintenance".